## システム全体に共通で関係する各種設定を行います。

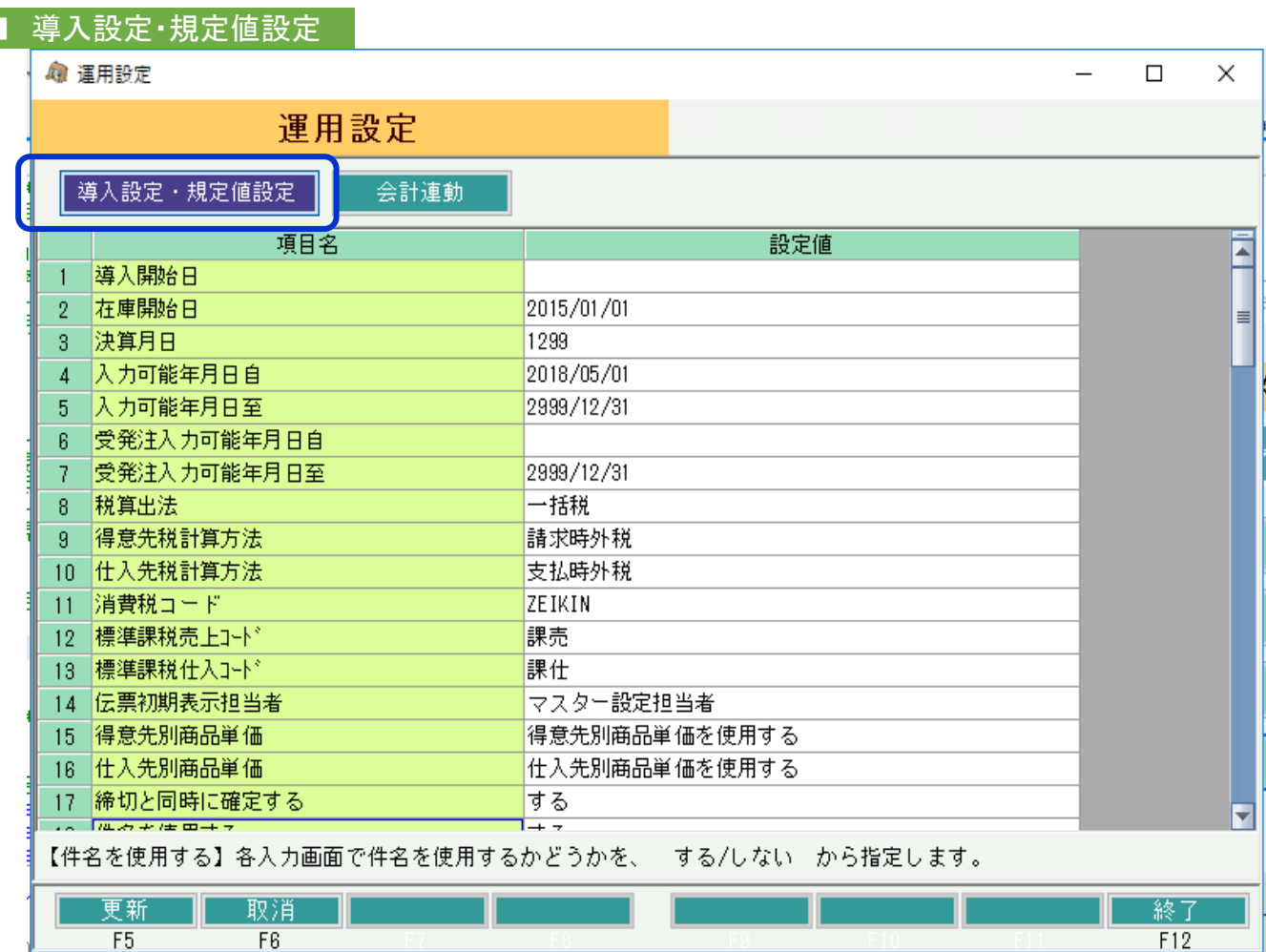

## 設定方法:

画面起動時は、「導入設定・規定値設定」が表示された状態となっています。 (上部ボタンで会計連動設定との切り替えができます)

必要箇所を直接修正し、「更新」ボタン押下で設定更新となります。

「取消」ボタン押下すると、更新せずに入力内容がリセット表示されます。 「終了」ボタン押下すると、更新せずに画面を閉じます。

## 各項目説明:

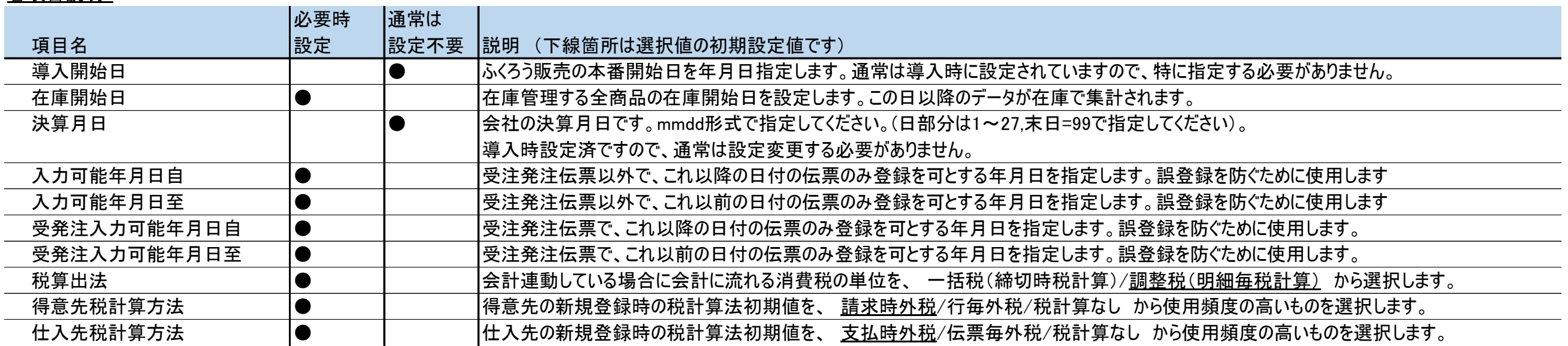

各項目説明:

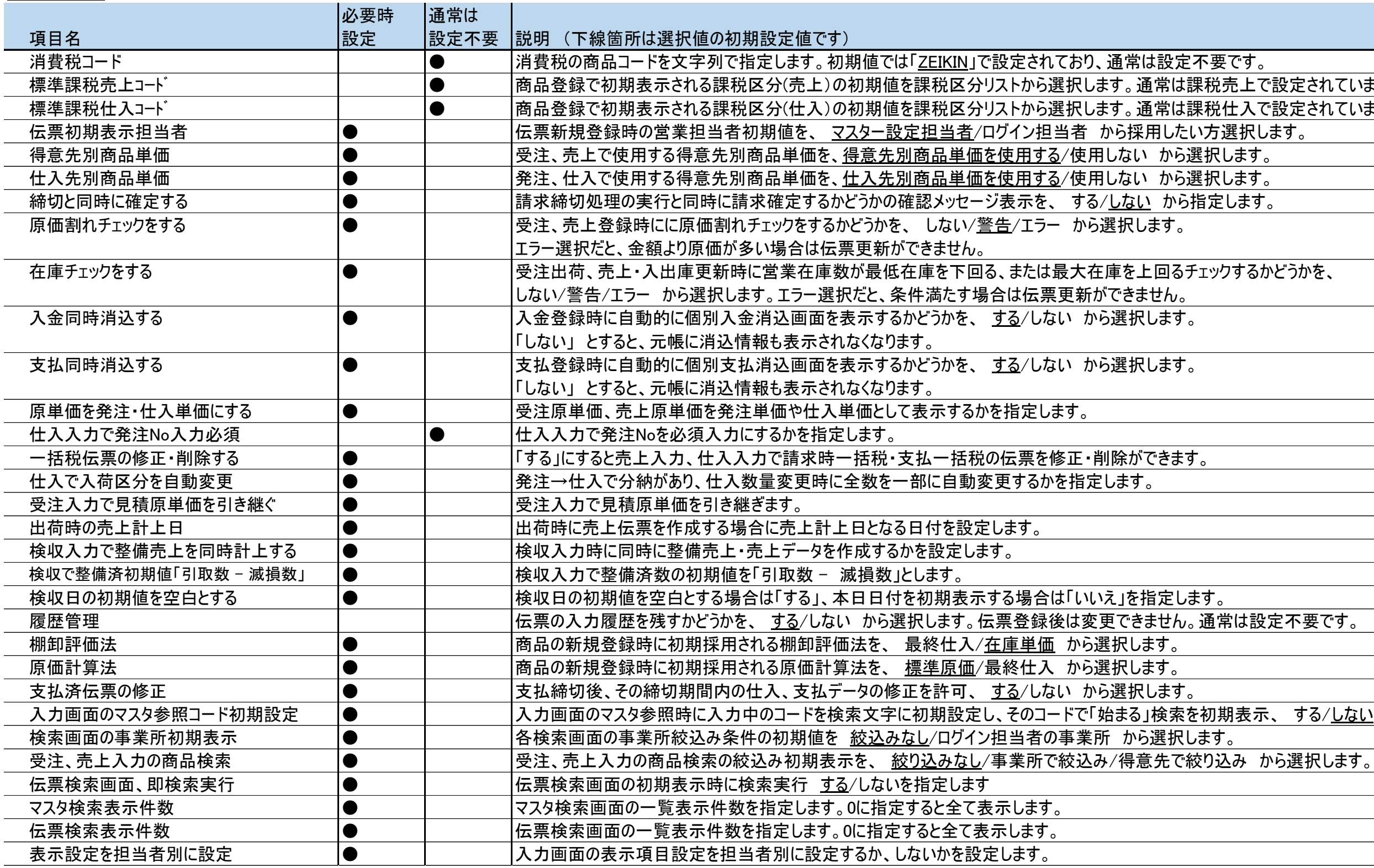

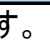

上で設定されていますので設定不要です。 <mark>入で設定されていますので、設定不要です。</mark><br>択します。

表示、する/<u>しない</u> から選択します。

各項目説明:

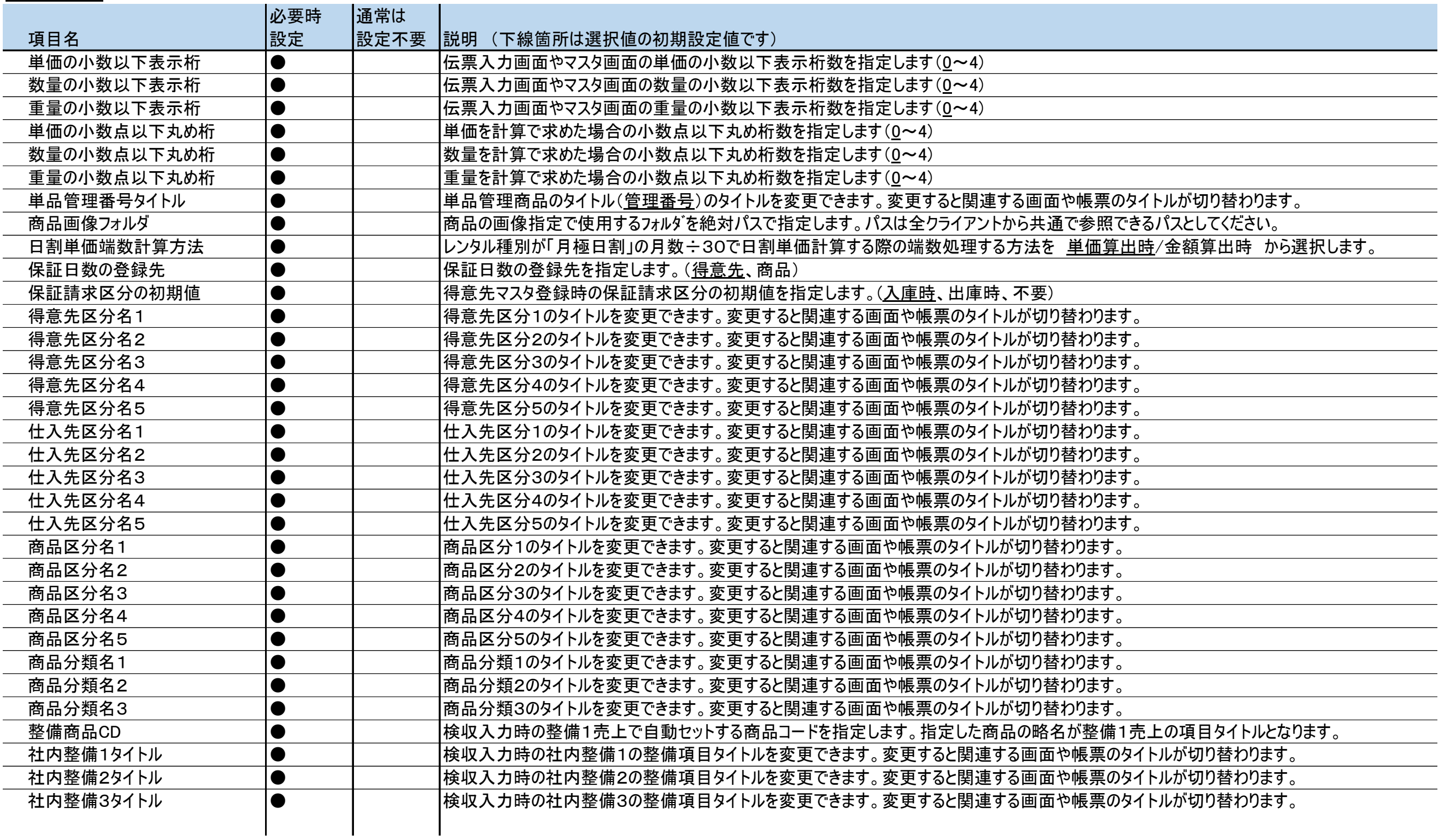